## 単重アンマッチエラーがでる

計算が終了した時に、下記のメッセージが表示されることがあります。

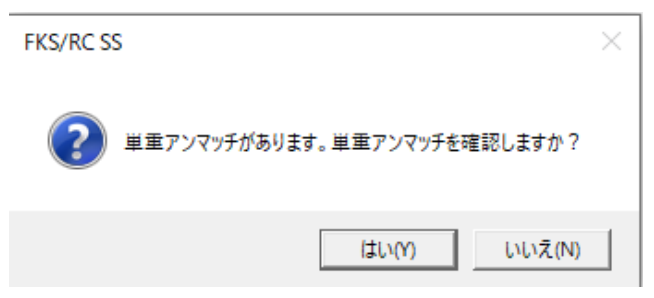

「はい」を選択すると、以下のような画面が表示されます。

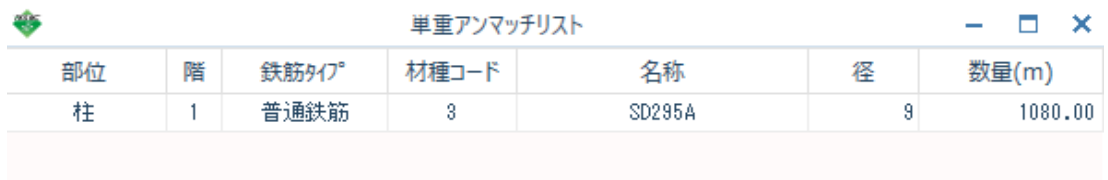

これは、単位重量が登録されていない鉄筋を使用しているため、鉄筋数量をtonに換算できない ことを表しています。

考えられる原因は、以下の2つとなります。 ①鉄筋径の入力を間違った。 ②単位重量が登録されていない鉄筋材種あるいは径を入力した。

- 1. 該当リストの特定
- ① 上記例で説明すると、「1階の柱でSD295Aの9mmの鉄筋が入力されている」 ということなので、柱リストを確認します。

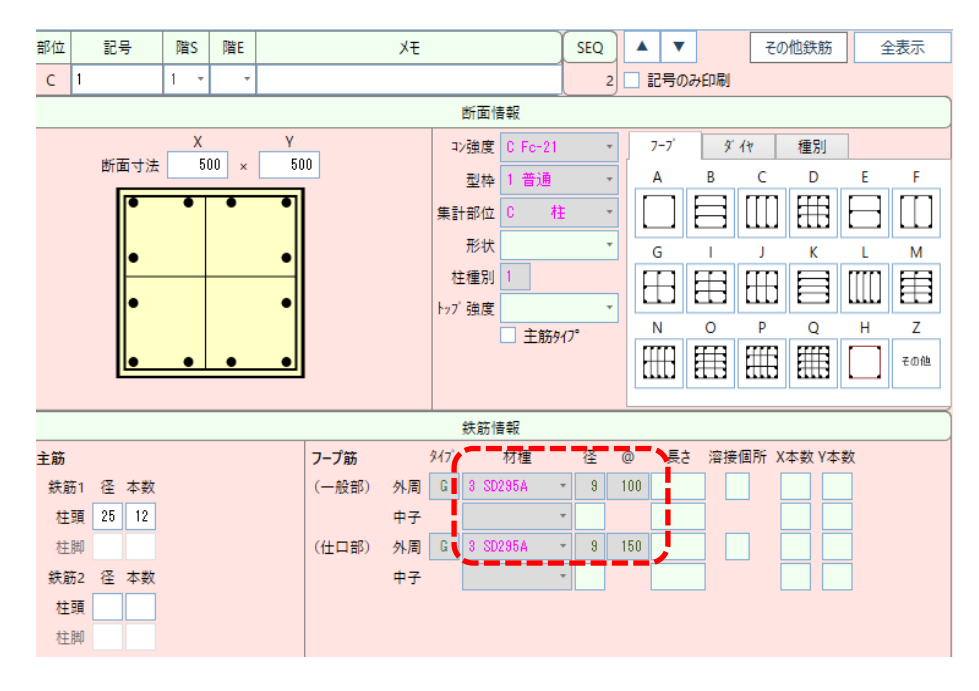

② 9mmが使用されている箇所を見つけ、9mmが間違いであれば、正しい径を 入力すれば、解決します。

## 3 9mmの入力が正しい場合、「物件概要」-「材料設定」-「単位重量設定」を呼び出します。

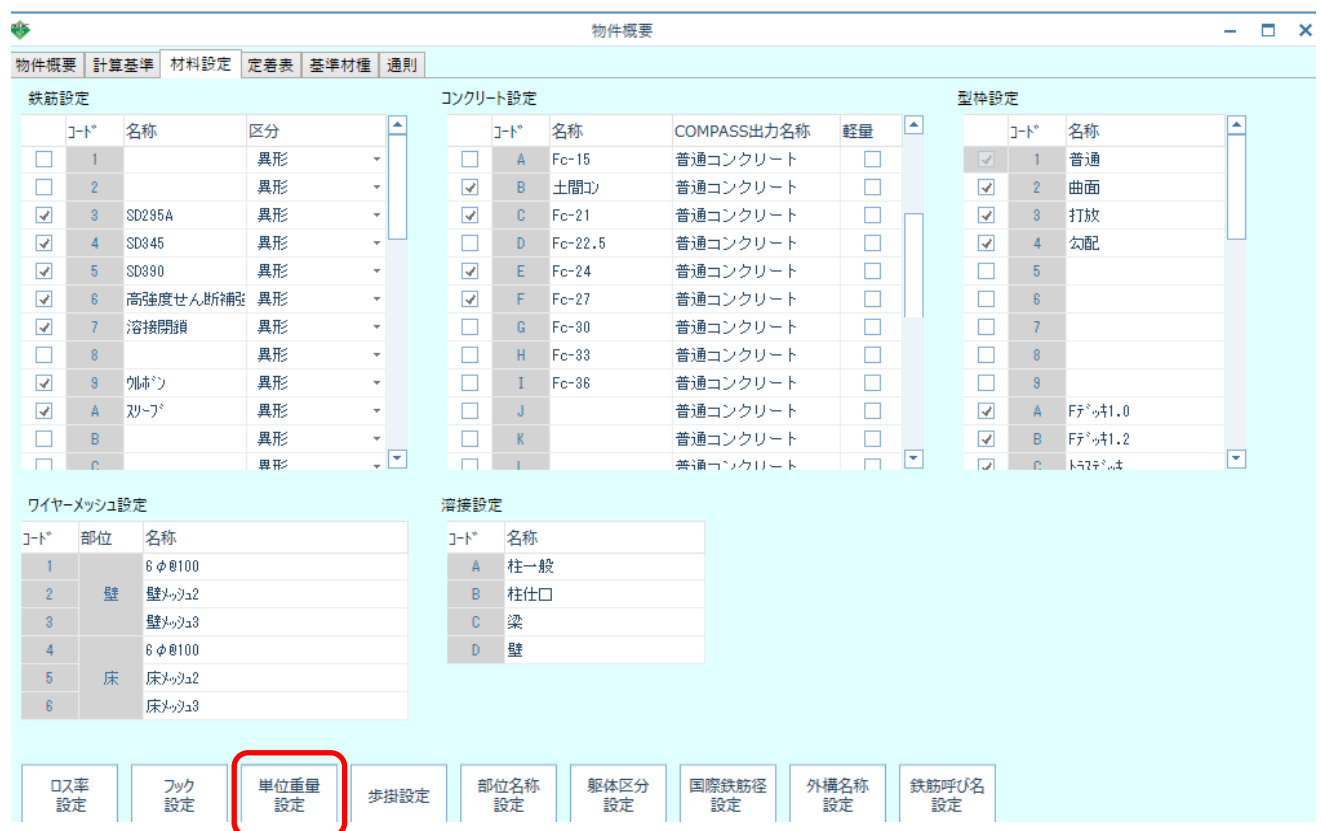

## ④ 該当材種の該当径のセルに単位重量が入力されていないことによる警告なので、 正しい単位重量を入力することにより解決します。

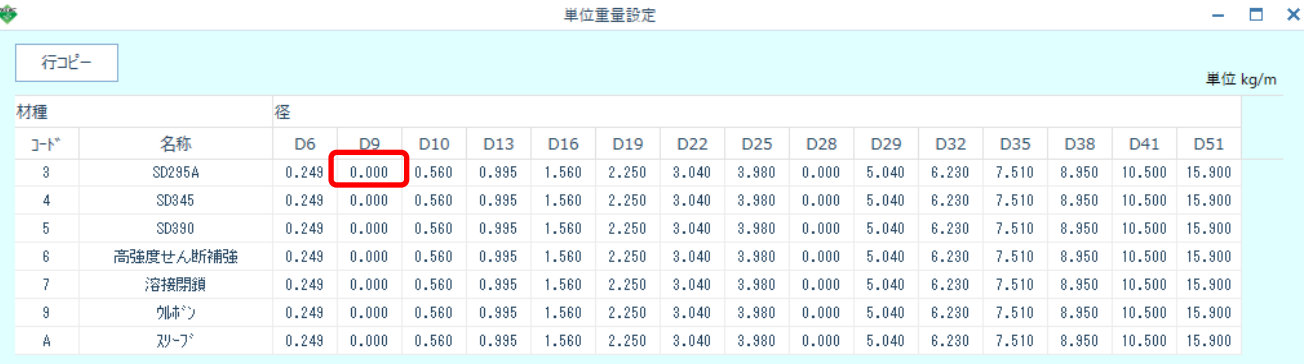